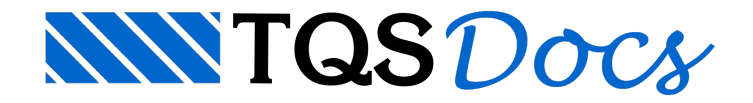

## Processamento da Estrutura

Finalizadaa parte de lançamento estrutural e definidos os critérios de cálculo que serão utilizados, podemos agora iniciar o processamento da estrutura. Para isto, devemos utiliza o comando "Processar" - "Processamento global" ou o botão  $\bullet$ , dentro do Modelador Estrutural.

Primeiramente, será apresentada a janela "Processamento global por etapas" onde se deve escolher as etapas construtivas que serão processadas:

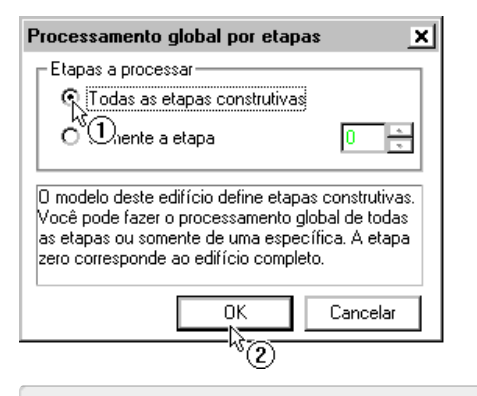

- (1) Clique na opção "Todas as etapas construtivas";
- (2) Clique no botão "OK".

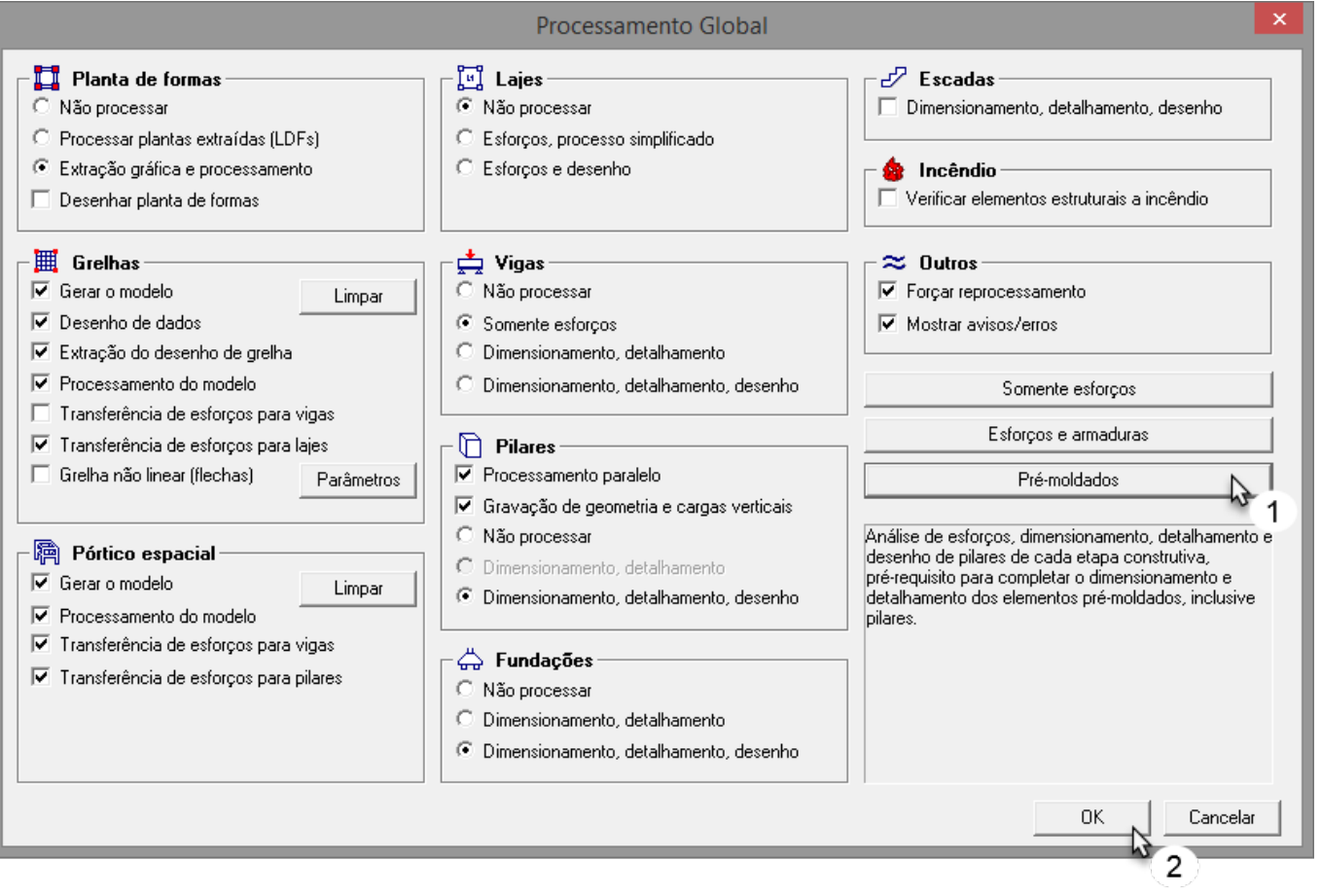

(1) Clique no botão "Pré-moldados";

(2) Clique no botão "OK".

O dimensionamento dos pilares pré-moldados depende diretamente do dimensionamento dos pilares feito em cada uma das etapas construtivas. Por estemotivo, optamos por jáfazer todo o dimensionamento e detalhamento de pilares durante o processamento global.

Logo após o término do processamento de cada uma das etapas construtivas, poderemos observar um resumo dos avisos/erros que ocorreram durante o processamento.

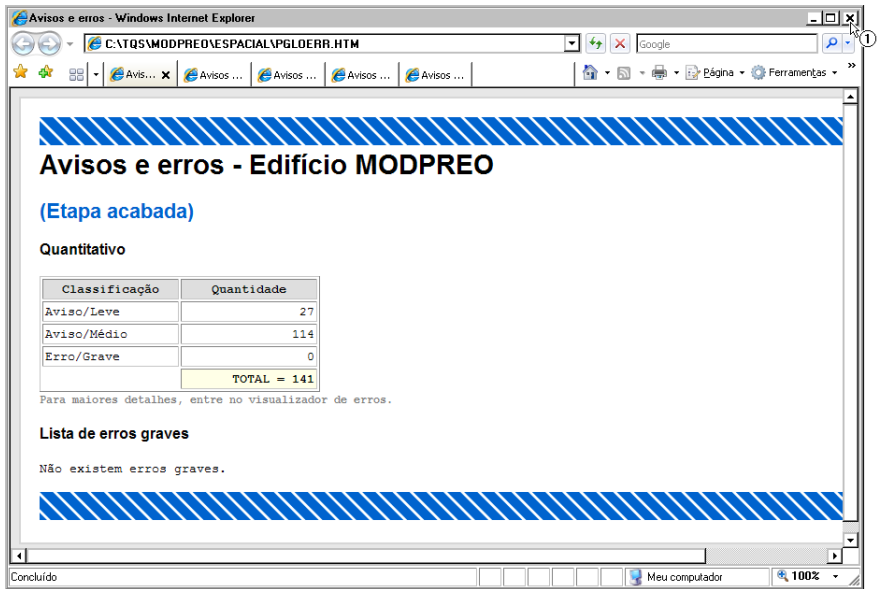

(1) Clique no "X" parafechar cada uma destas janelas.